Commencer par vous identifier et inviter vos participants à s'identifier. Cela vous permettra de savoir qui est entrain d'écrire

En haut à votre droite, cliquez sur le petit bonhomme et saisissez votre nom

 $\pmb{\times}$ 

Vous pouvez aussi modifier la couleur qui vous identifie si vous le souhaité, en cliquant sur l'icone couleur à gauche de votre nom

Si vous trouvez que la couleur qui identifie les auteurs n'est pas une bonne idée, vous pouvez facilement l'effacer en cliquant sur cette icone

 $\pmb{\times}$ 

From: <https://doc.zourit.net/>- **Doc, doc Zourit ?**

Permanent link: **<https://doc.zourit.net/doku.php?id=outils:pads:fonctionnalites&rev=1585648569>**

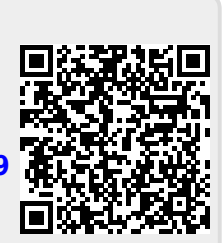

Last update: **2020/04/01 21:46**